Üniversite kampüsü sınırları içerisinde kablosuz ağ hizmeti kullanımında değişiklik olmuştur. Kablosuz ağ kullanımı için "eduroam" kablosuz ağ ismi (ssid) ile bağlantı sağlanacaktır. eduroam, Education Roaming (Eğitim Gezintisi) kelimelerinin kısaltmasıdır. Güvenli ağ standartlarını kullanarak, eduroam üyesi kurumların kullanıcılarının diğer eğitim kurumlarında da sorunsuzca ağ kullanımını amaçlamaktadır. Üniversite personelinin ve öğrencilerinin, kullanıcı adı ve şifreleri e‐posta hesapları ile aynıdır. eduroam ağını kullanabilmek için aşağıdaki bağlantı adımları takip etmek gerekmektedir.

## Akıllı Cihaz ile Wireless Bağlantı: (GSM bağlantısı)

Kablosuz ağ bağlantılarından "eduroam" seçilir.

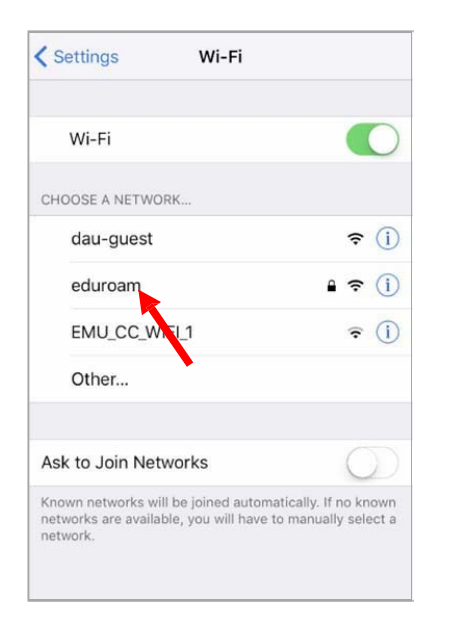

E‐posta adresi olarak (okul numaranız) ve şifre girilir.

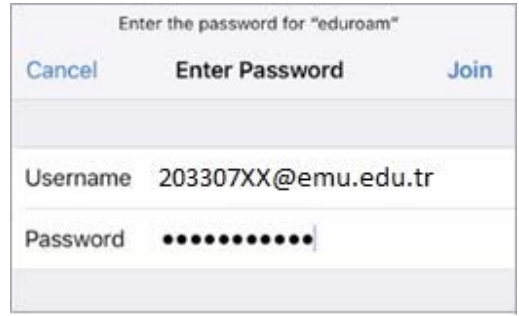

Sertifika yarlarında sağ üst köşede "Trust" seçilir.

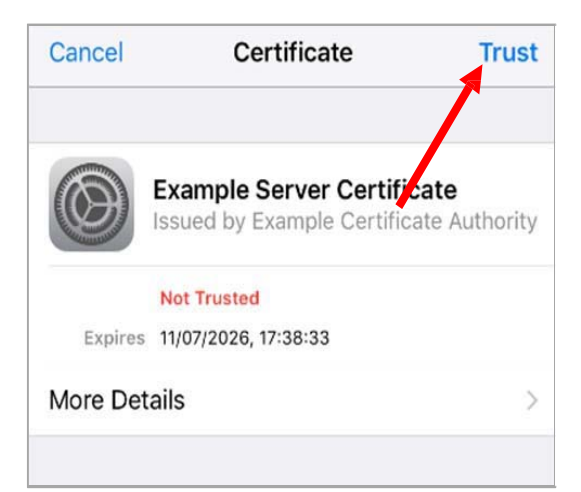

## **Dizüstü Bilgisayar ile Wireless Bağlantı:**

Network simgesi üzerinde sağ tuş tıklanır.

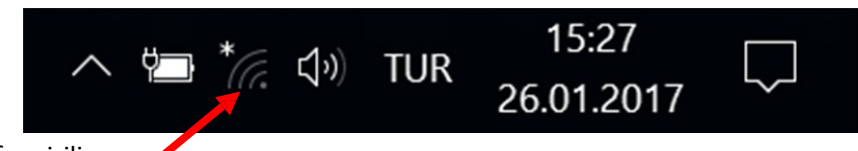

E‐posta adresi olarak (okul numaranız) ve şifre girilir.

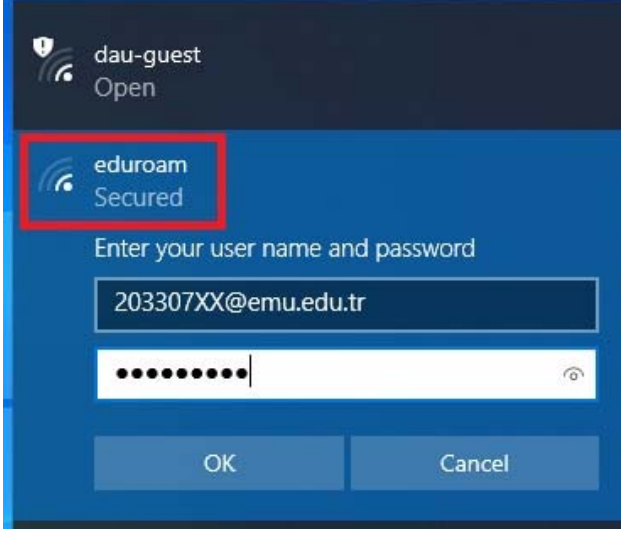

Öğrenci Portal adresi : http://stdportal.emu.edu.tr/

şifresini unutan veya hatırlamayan öğrencilerimiz Hukuk Fakültesi Bilgisayar Operatöründen temin edebilirler.

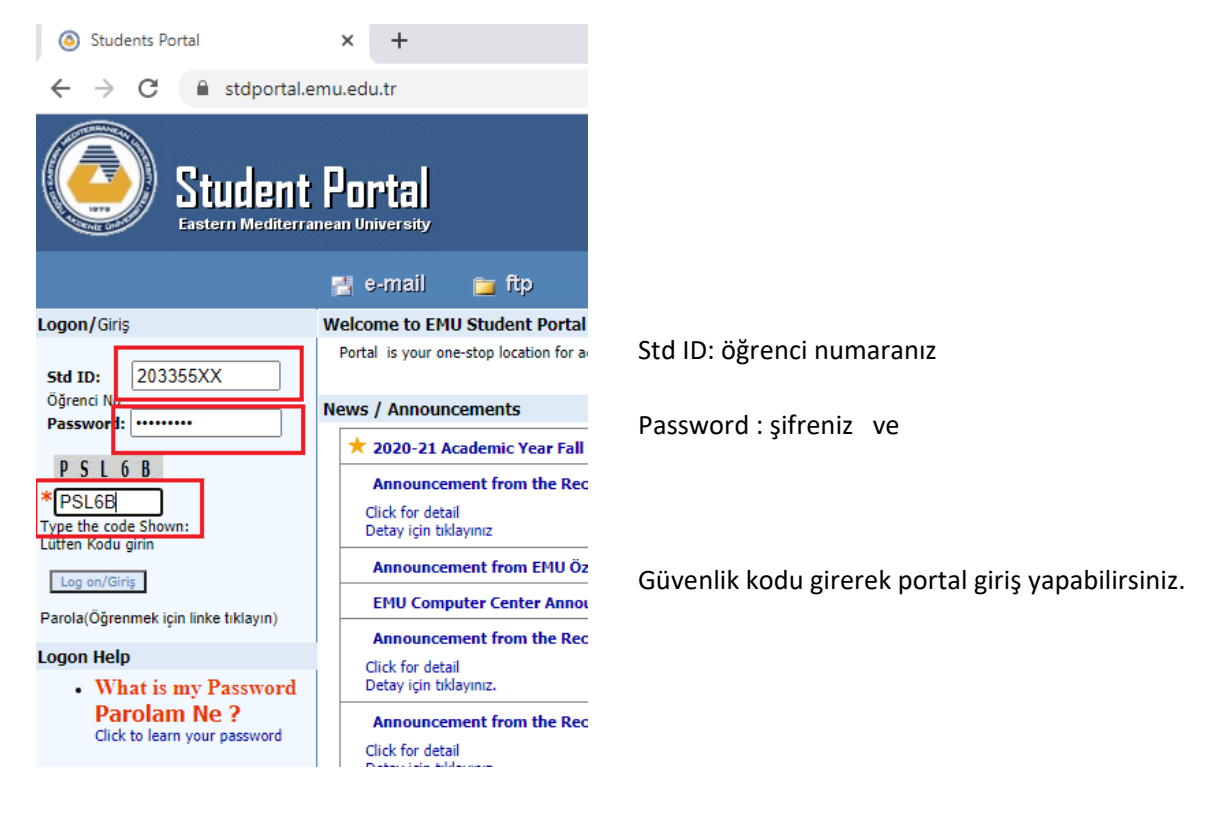

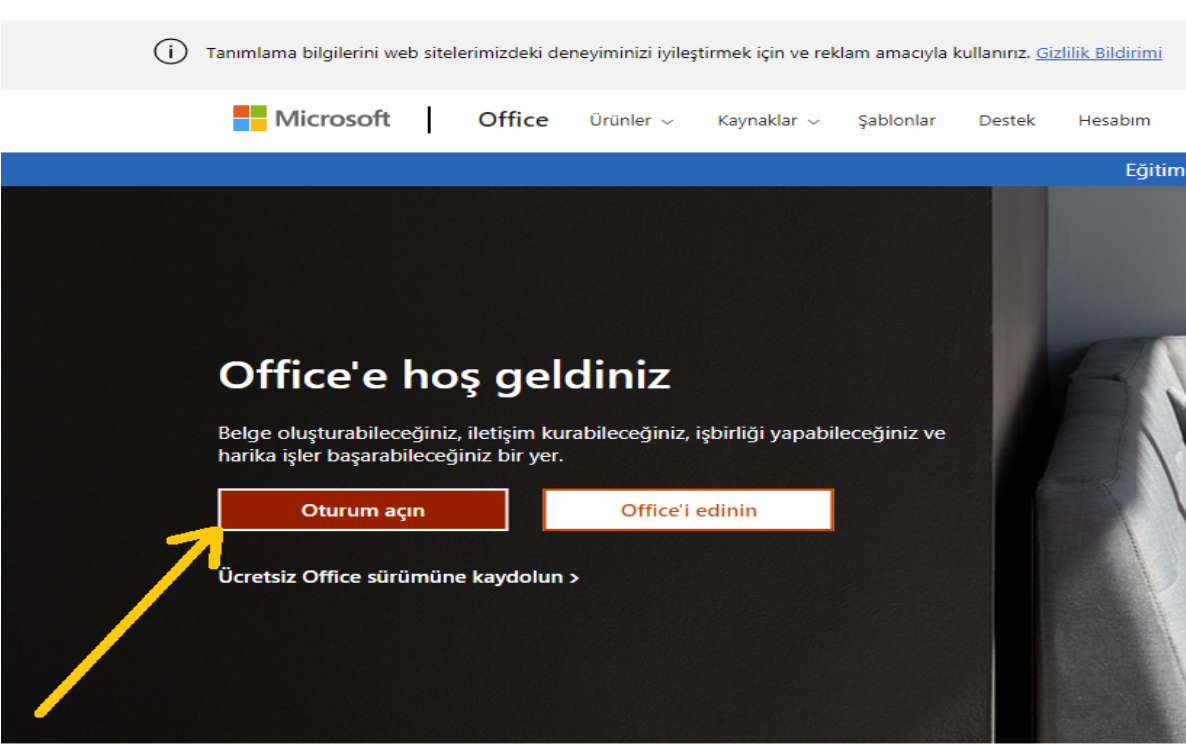

## Okul numarası@emu.edu.tr ve parola (şifre) girilir

Öğrenci E-posta adresi: https://www.office.com/

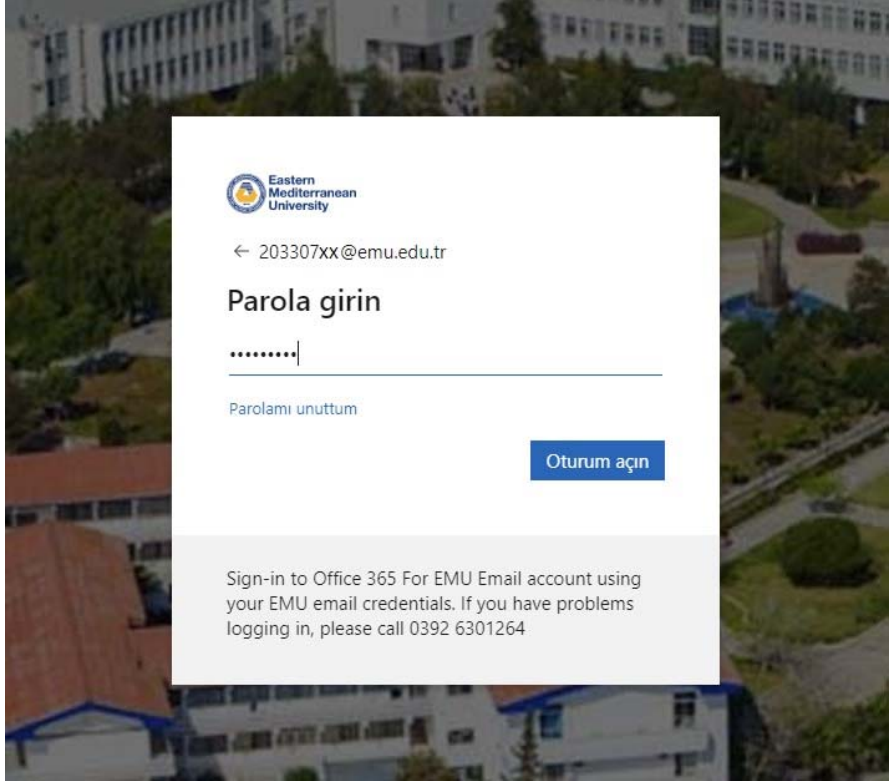

Web üzerinden erişim için : ONLINE TEAMS GİRİŞ https://teams.microsoft.com

Bilgisayara yükleme (Download)

<https://www.microsoft.com/tr-tr/microsoft-365/microsoft-teams/download-app>